# Biofizika gyakorlat Röntgen-CT jegyzőkönyv:

## **A gyakorlat célja**

A gyakorlat célja, hogy a mérő-összeállításban elhelyezett néhány egyforma (azonos egyedi denzitású vasrúd) góc helyének meghatározásával a röntgenképalkotás fizikai hátterét és a számítógépes röntgentomográfia elvét megismerjük.

### **Gyakorlaton elvégzett feladatok**

1. A feladat a mérő-összeállításban elhelyezett néhány egyforma (azonos egyedi denzitású vasrúd) góc helyének meghatározása.

## **Használt anyagok és eszközök, fontos körülmények**

 $^{137}Cs$  gamma-sugárforrás,

Sugárzásmérő detektor NaI(T1) kristállyal felszerelt szcintillációs számláló,

négyzetráccsal ellátott fejmodell,

néhány egyforma (azonos egyedi denzitású vasrúd) góc.

## **A mérés**

### **A HAGYOMÁNYOS RÖNTGENDIAGNOSZTIKA ALAPJAI**

Az emberi test különböző szövetei (pl. zsírszövet, csontok, vér), ill. levegővel töltött üreges részei (pl. tüdő) eltérő mértékben nyelik el a röntgensugarakat. A röntgensugarakra nézve minden anyag törésmutatója n = 1, ezért nem árákítható ki leképező "lencserendszer", csupán az "árnyékkép" felhasználásáról lehet szó. Ha a vizsgálandó testrészt egy röntgensugár forrás és egy fényképező lemez közé helyezzük, az egyes szervek abszorpciójától függő negatív árnyékképet kapunk. Ez az ún. hagyományos, szummációs röntgenkép.

A röntgensugarak gyengülését, hasonlóan a  $\gamma$ -sugarakéhoz, a gyengítési törvény írja le:

 $J = J_0 e^{-\mu \cdot x}$ 

Az átvilágított testrész egyes pontjain átmenő sugarak intenzitásai között tehát eltérések lesznek attól függően, hogy az adott helyen milyen vastagságú (x) a testrész, ill. milyen szövet van a sugár útjában, annak mekkora a sugárzást gyengítő képessége  $(\mu)$ . A gyengítési együttható arányos a szövet sűrűségével:

### $\mu = \mu_m \cdot \rho$

tehát a röntgenkép kontrasztossága egyrészt a szövetek sűrűségkülönbségétől <sup>függ</sup>, másrészt a  $\mu_m$ tömeggyengítési együttható értéke is különbözhet a <sub>különböző</sub> szövetekre. A  $\mu_m$  az <sub>elnvelő</sub> anyag atomjainak Z rendszámától (összetett anyagnál az effektív rendszámtól, Z<sub>eff</sub>) függ attól függően, hogy milyen típusú abszorpciós folyamat játszik szerepet az elnyelésben. A  $\mu_m$  erős függést mutat még a fotonenergiától is (1. ábra).

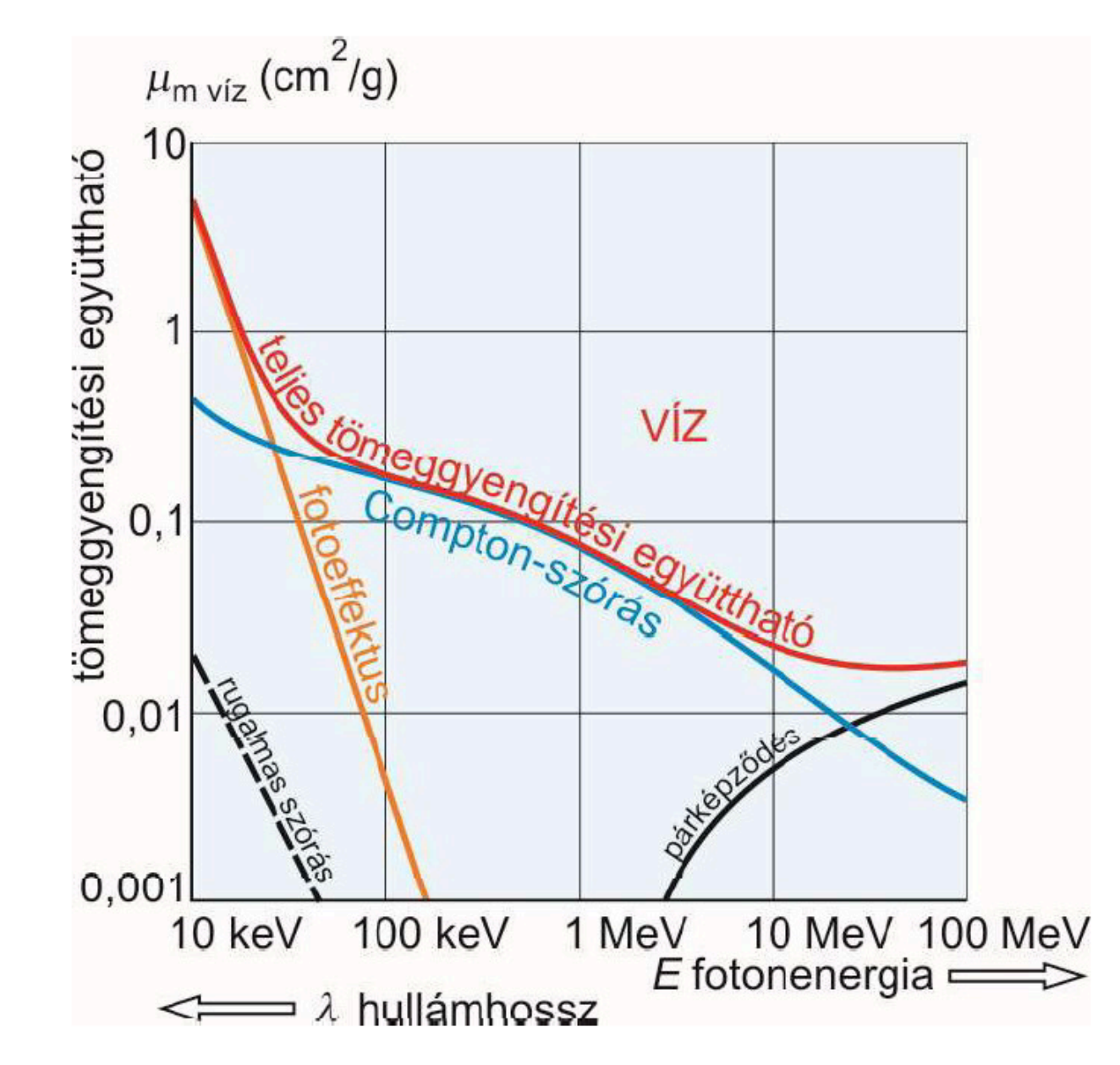

Az alábbi táblázat a különböző elnyelési mechanizmusok jellemző energia- és rendszámfüggését mutatja be:

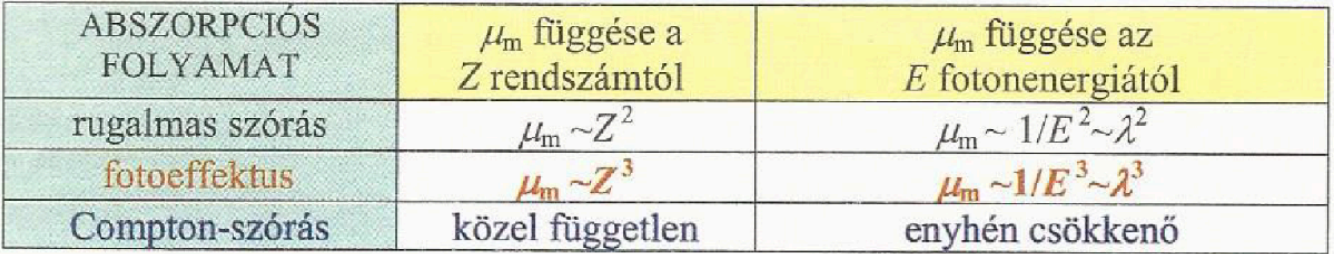

A röntgensugárzás keresztmetszeti méretét ólomból készült sugárkapukkal szabályozzák úgy, hogy csak a feltétlenül átvilágítandó részekre essen sugárzás. Ennek egyik célja a páciens sugárterhelésének minimalizálása, míg a másik a szórt sugárzás csökkentése. A fekvő páciens alatt lévő fém ágy "visszaszóró" hatását a fényképezőlemez alá helyezett ólom árnyékolással szűrik ki.

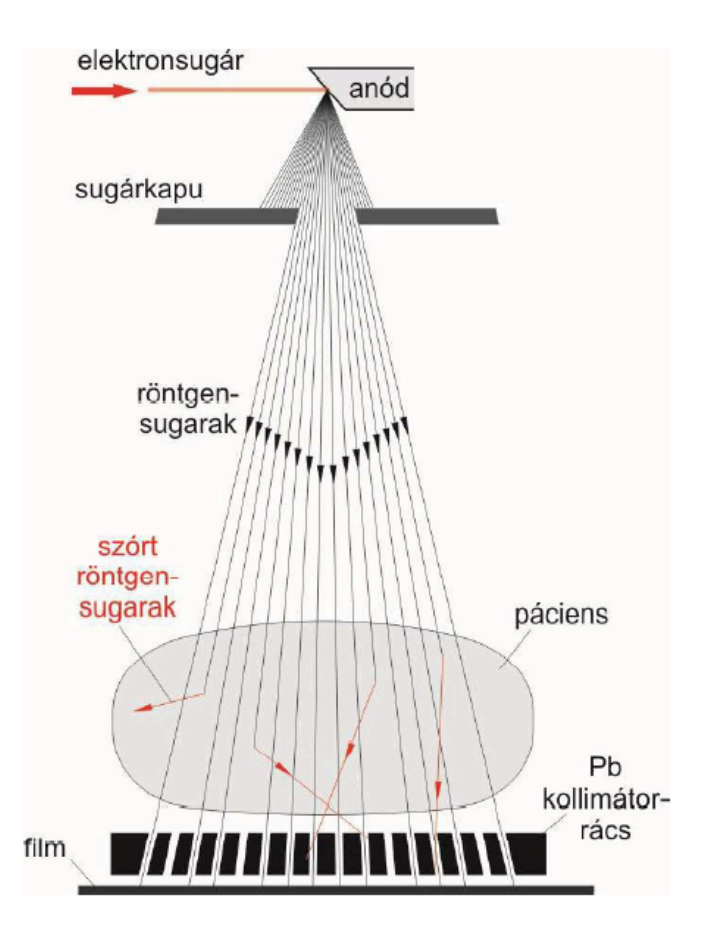

A <sub>mérő-</sub>összeállításban, amellyel a gyakorlaton dolgozunk, röntgensugár helyett <sup>137</sup>Cs gamma-sugárzását alkalmazzuk A sugárzásmérő detektor NaI(Tl) kristállyal felszerelt szcintillációs számláló, amelyet a mérőfejen megjelölt nagyfeszültségen (HV), ID állásban, 200-as küszöbszint mellett (Ud = 1 V) használunk. A denzitogramot egy négyzetráccsal ellátott fejmodellről fogjuk elkészíteni: ez az alkalmazott gamma-sugárzást alig gyengítő anyagból készült, és benne néhány egyforma (azonos egyedi denzitású vasrúd) góc van elhelyezve. A detektor előtti ólomkollimátoron felfestett jelek a készülék tengelyvonalát, egyúttal a letapogatást (átvilágítást) végző sugárnyaláb tengelyét is jelzik.

### **A mérés**

Először olvassuk be az adatokat:

```
adatok = readtable("meresi_adatok.xlsx","ReadVariableNames",true,"ReadRowNames",true);
adatok.Properties.Variable Units = {'W/m^2', 'W/m^2', 'W/m^2'};
```
Ezután számoljuk ki a szükséges értékeket, az átlagot, majd a háttérsugárzás alapján a korrigált átlagot.

```
adatok.atlag = mean(adatok{:, :}, 2);adatok.Properties.VariableUnits(4) = \{W/m^2\};
```
Korrigált átlag:

```
adatok.korrigaltAtlag = adatok.atlag - adatok{"hatter","atlag"};
adatok.Properties.VariableUnits(5) = {'W/m^2'};
```
Majd a denzitást:

adatok.D = log10(adatok{"J0","atlag"}./adatok.korrigaltAtlag);

Kis korrekció:

```
adatok{"J0", "korrigaltAtlag"} = 0;
adatok{''hatter''}, "D"} = 0;adatok{"J0", "D"} = 0;
```
Kapott adatok:

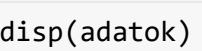

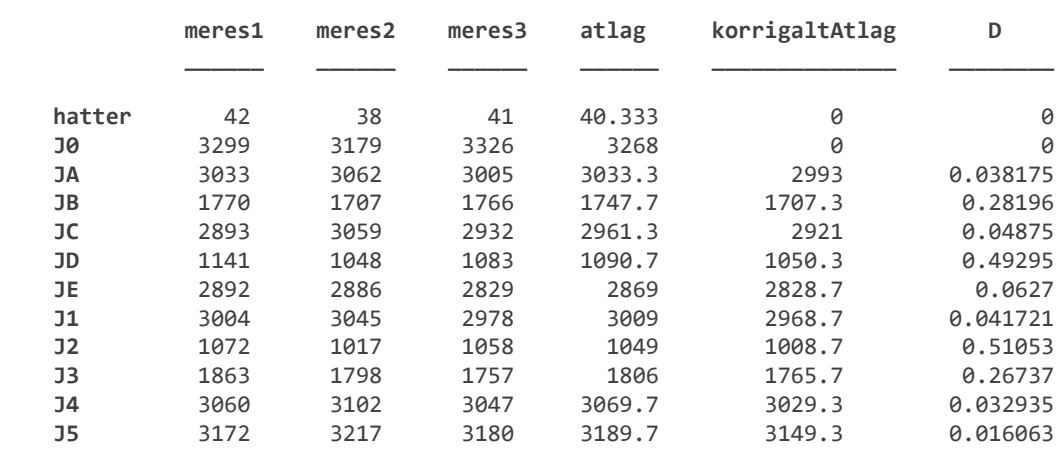

summary(adatok(2:end,1:4))

Variables:

```
 meres1: 11×1 double
      Properties:
        Units: W/m^2
      Values:
 Min 1072 
 Median 2893 
 Max 3299 
   meres2: 11×1 double
      Properties:
        Units: W/m^2
      Values:
 Min 1017 
Median 3045
 Max 3217 
   meres3: 11×1 double
      Properties:
        Units: W/m^2
      Values:
         Min 1058
```

```
 Median 2932 
       Max 3326 
 atlag: 11×1 double
    Properties:
       Units: W/m^2
    Values:
      Min 1049
       Median 2961.3 
       Max 3268
```
summary(adatok(3:end,end-1:end))

Variables:

**korrigaltAtlag**: 10×1 double

 Properties: Units: W/m^2 Values: Min 1008.7 Median 2874.8 Max 3149.3 **D**: 10×1 double Values:

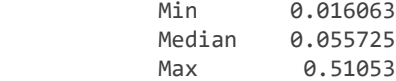

Szükségem lesz a sorok és az oszlopok értékeire:

```
X D ertek = adatok{["JA","JB","JC","JD","JE"],"D"};
Y_D_ertek = adatok{["J1","J2","J3","J4","J5"],"D"};
```
#### **Küszöbérték**

meg szeretnék határozni egy küszöbértéket, ami felett azt mondom, hogy az adott sorban vagy oszlopban megtalálható a kereset góc.

Vizsgáljuk meg egyszer az értékeket átlag és szórás alapon.

```
figure
histogram(adatok.D(3:end), 8)
atlag = mean(adatok.D(3:end));disp(atlag)
```

```
 0.1793
```
title("A Denzitások eloszlása")

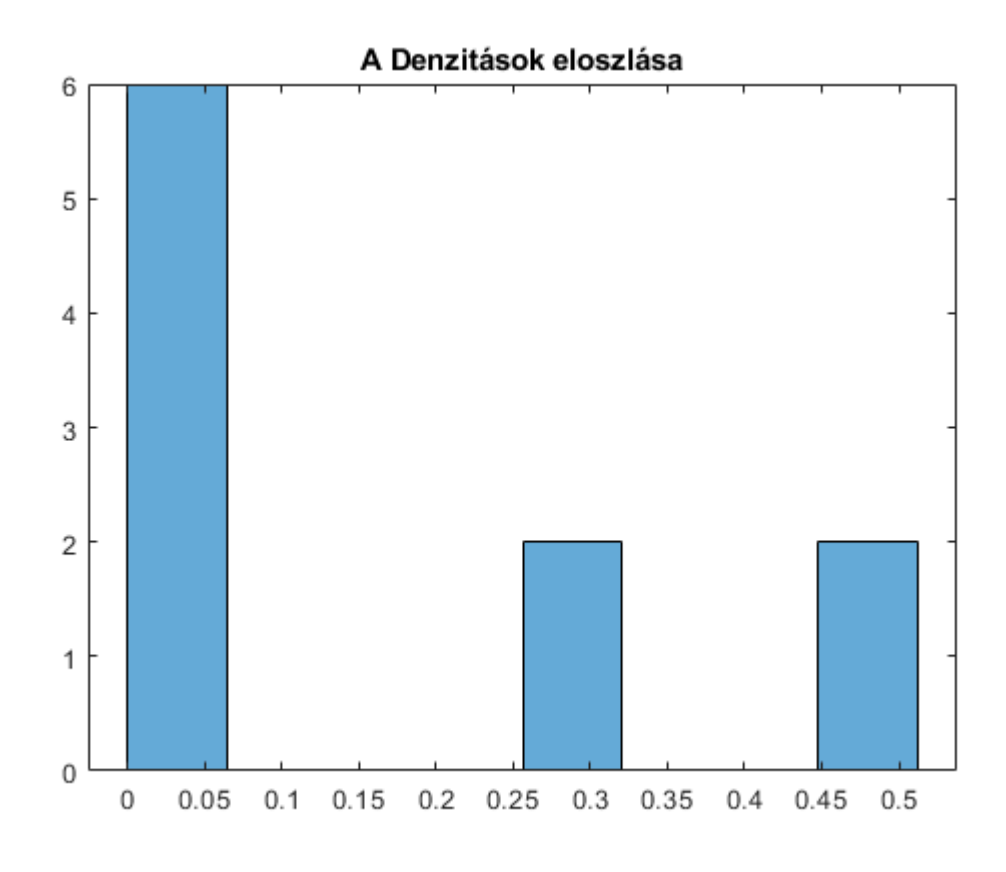

Majd pedig medián és boxplot alapon.

```
figure
boxplot(adatok.D(3:end))
title("A Denzitások eloszlása, boxplot")
set(gca,'XTick',[]);
```
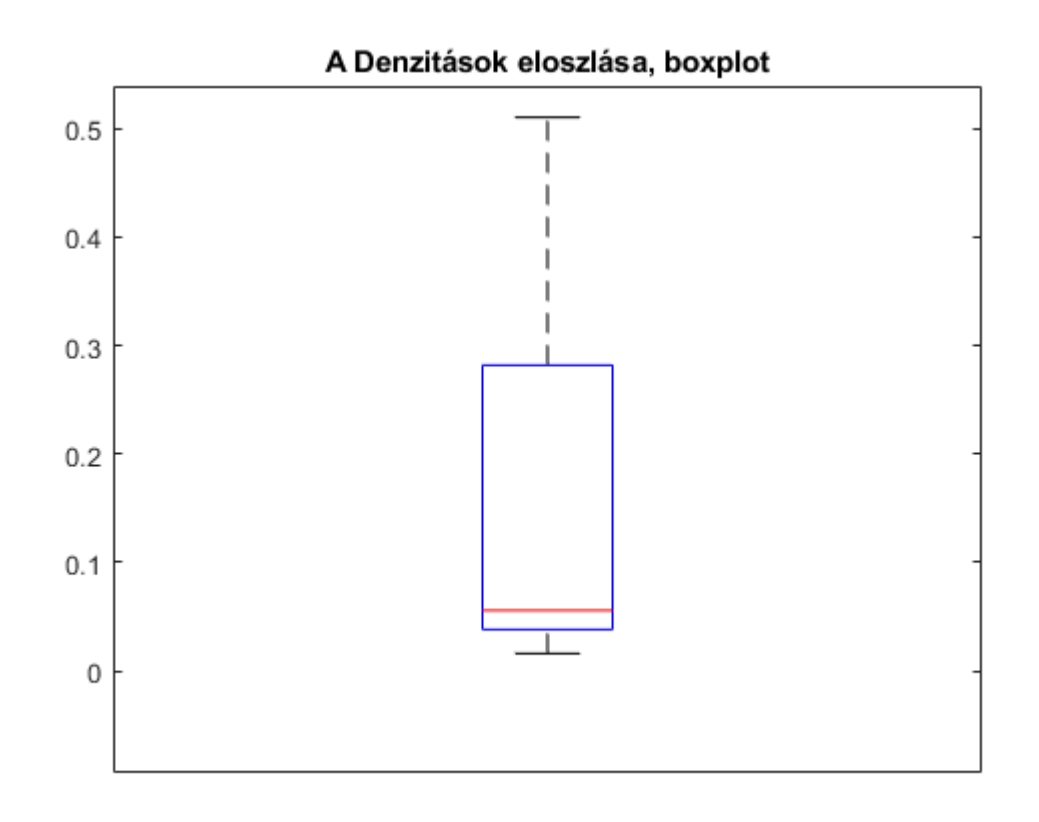

quantile\_ertekek = quantile(adatok.D(3:end),[0.25 0.50 0.75]); disp(quantile\_ertekek)

0.0382 0.0557 0.2820

Látom, hogy 0.18 körül van az átlag. E felett két csúcsom van. Tehát 0.2 lesz a küszöb, mert felette vannak a számomra érdekes értékek, és alatta az érdektelenek. Ezért állítsuk be 0.2 a küszöb értéket.

Kusszobertek = 0.2;

### **Mátrixok**

A mátrix mint struktúra tökéletesen ráfekszik a mérésemre, az egyes mezők lefedik a fejmodellt. Az első esetben hozzunk létre a mérések alapján egy lefedést, ehhez kell definiálunk egy metrikát. Én egy és művelet jellegű metrikát kerestem, összesoroztam a két értéket majd gyököt vontam.

A küszöbérték alapján képzett mátrix esetén egyszerűen és műveltetett használtam.

Az első mátrix a denzitások alapján:

```
Matrix_ertek = zeros(length(X_D_ertek));
for i = 1: length(X D_ertek)
    for k = 1: length (Y_D ertek)
        Matrix_ertek(k,i) = sqrt(X_D_ertek(i) * Y_D_ertek(k));
     end
end
```
Ennek a vizsgálata:

```
figure
histogram(Matrix_ertek, 10)
atlag = mean(Matrix_ertek,"all");
disp(atlag)
```
0.1325

```
title("A Denzitások eloszlása, mátrix alapján")
```
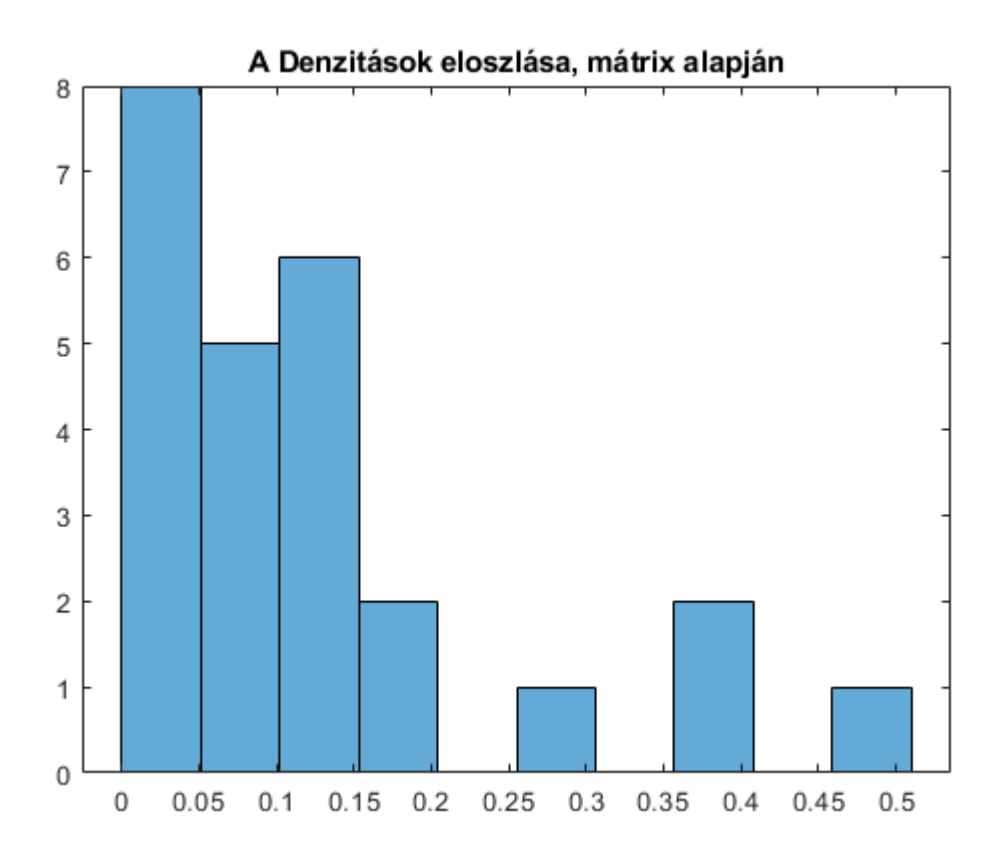

A küszöbérték alapján képzett mátrix:

```
Matrix_igaz = zeros(length(X_Dertek));for i = 1: length(X D_ertek)
    for k = 1: length(Y_D ertek)
         Matrix_igaz(k,i) = (X_D_ertek(i)> Kusszobertek) && (Y_D_ertek(k) > Kusszobertek);
     end
end
```
korrekció:

 $Matrix_igaz(3,2) = 0;$ 

#### **Grafikus eredmények:**

Nézzük meg mátrixot, amit a mérések Denzitása alapján képeztem.

```
figure
heatmap(["J_A","J_B","J_C","J_D","J_E"],["J_1","J_2","J_3","J_4","J_5"],Matrix_ertek)
title("Denzitás térkép")
```
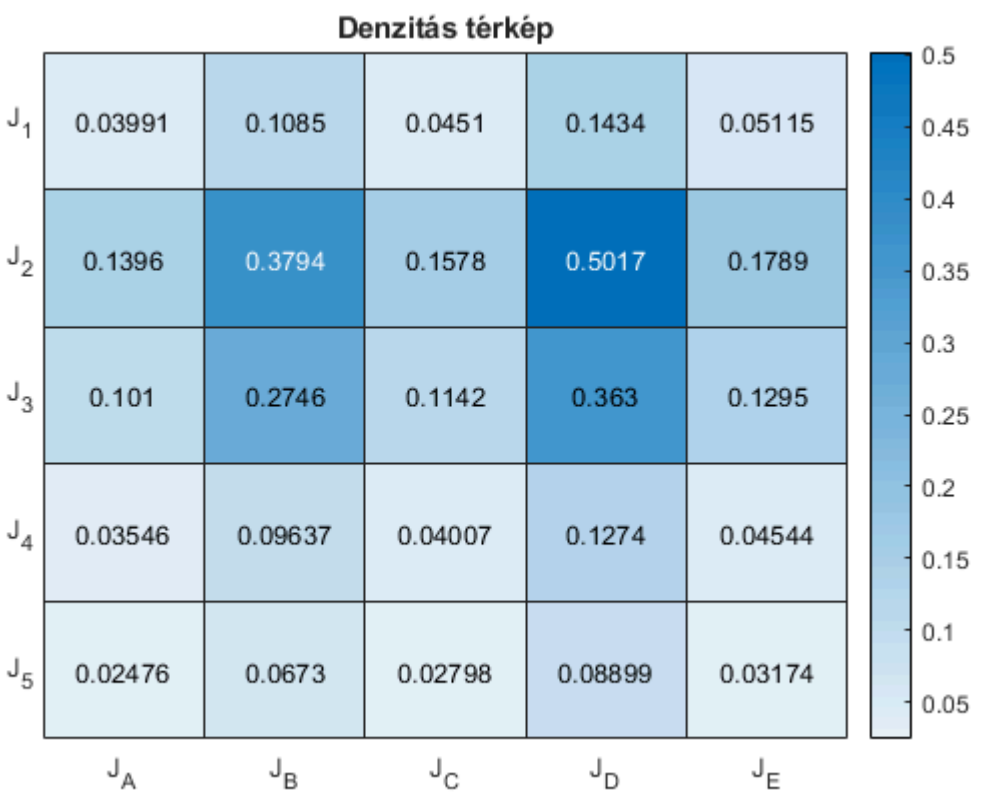

Majd a küszöbérték alapján képzett mátrixomat.

```
figure
heatmap(["J_A","J_B","J_C","J_D","J_E"],["J_1","J_2","J_3","J_4","J_5"],Matrix_igaz,"ColorbarVi
title("A fej modell felülnézeti képe")
```
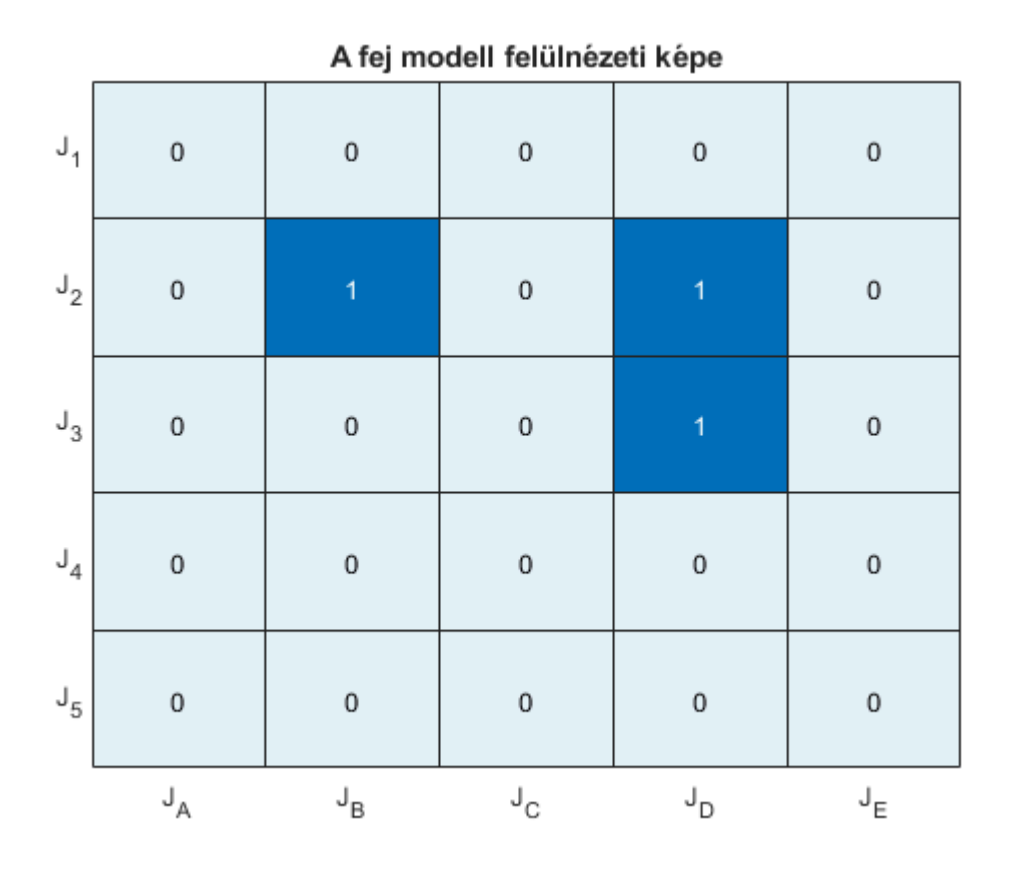

Jól lekövethető a gócok helyzete a két grafikon alapján. A küszöbérték alapján képzett ábra nem helyes ezért korrigáltam, mert van egy fals góc a B3 mezőben. Ez a góc, az első hőtérkép alapján is kiszűrhető, de nyilvánvalóan adódik nem valós volta abból is, hogy a kettes és a d mezőben két gócnak kell lennie, mivel itt jóval magasabbak a denzitás értékek.